## Telemedicine Video Conference Solution

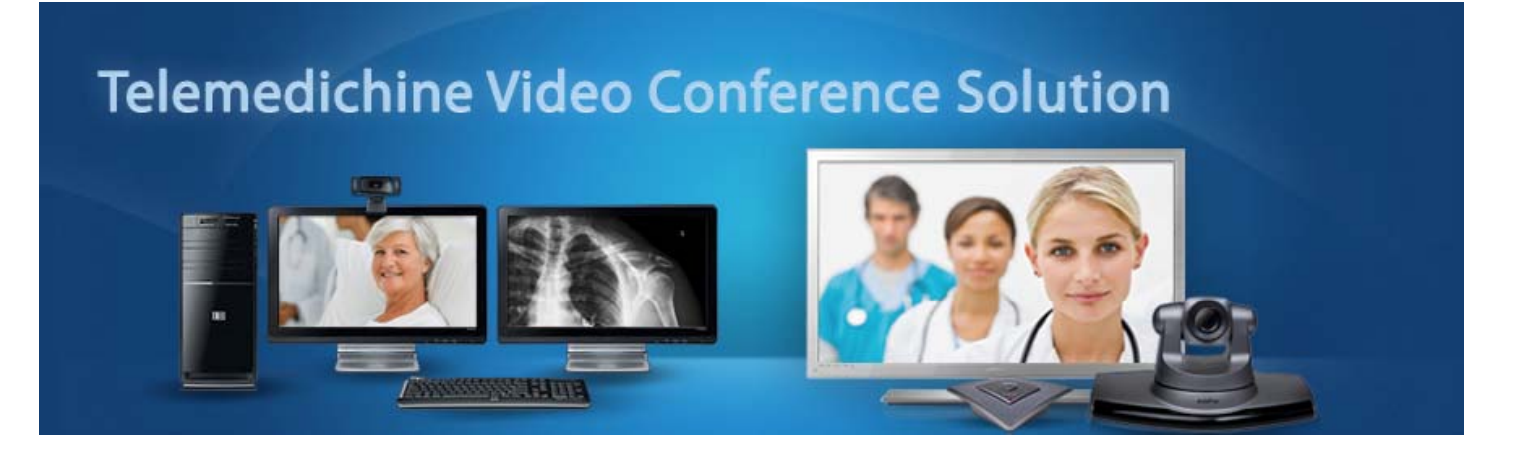

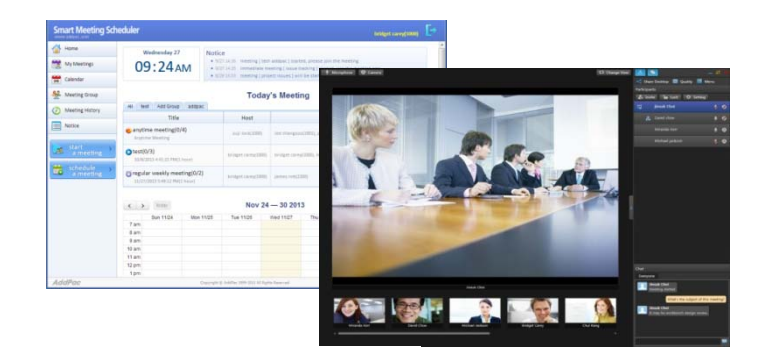

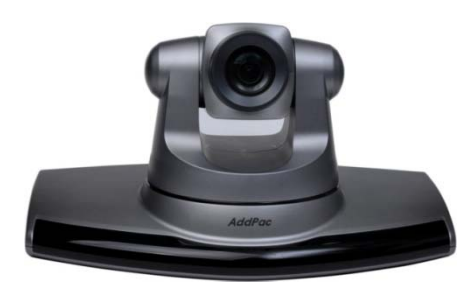

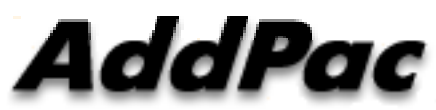

#### **AddPac Technology**

Sales and Marketing

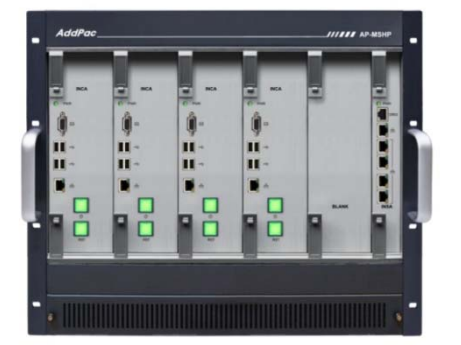

**www.addpac.com**

### **Contents**

- Telemedicine Video Conference Solution Network Diagram
- $\bullet$ Telemedicine Video Conference Solution Advantage
- $\bullet$ Telemedicine Video Conference Solution Overview
- Telemedicine Video Conference Solution Components for Central Side, Urban, Univ. Hospital
	- –Smart Meeting Schedule
	- –Smart Meeting Messenger
	- Smart Meeting Previewer
	- –Smart Meeting Place
	- –- Smart Desktop Meeting Server
- HD Video Conference Devices for Rural, Remote Side

## Telemedicine Video Conference Solution Network Diagram

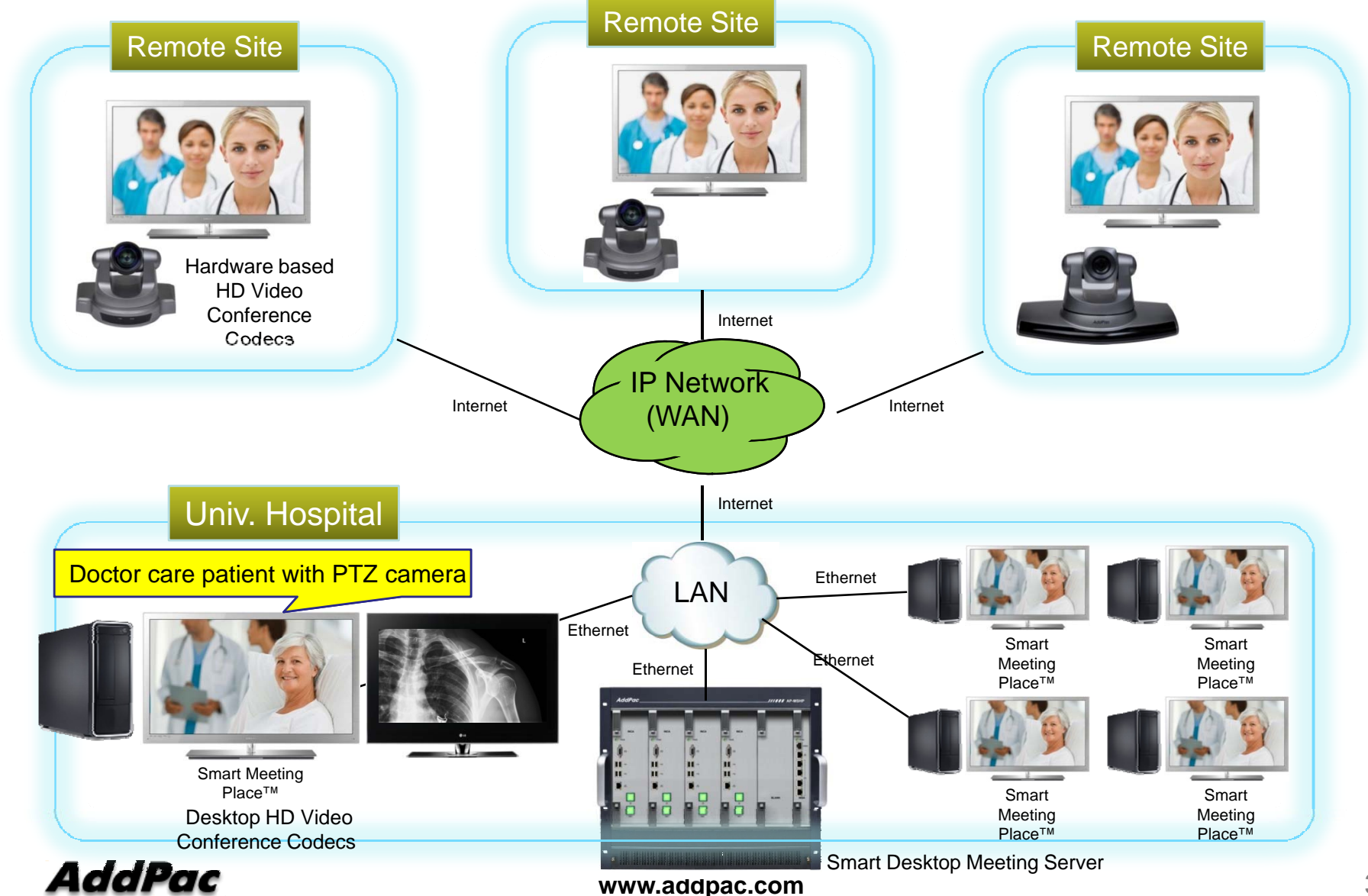

## Advantages of AddPac Telemedicine Video **Conference Solution**

- $\bullet$  Provides Flexible Meeting and Video Conferencing Solutions for Healthcare Areas with AddPac HD Hardware Codecs
- $\bullet$ Provides Full Desktop Meeting Solution by Smart Meeting Scheduler™, Smart Meeting Messenger™, Smart Meeting Previewer™ , and Smart Meeting Place™
- $\bullet$  Provides Modular and Reliable Servers such as Call Manager, Presence Server, MCU (Multiparty Conference Unit), and Meeting Server with Active-Standby Redundancy
- $\bullet$ Provides Video Traffic Optimizer<sup>™</sup> Technology by MCU with Flexible Window Management
- •Provides Preview of Participants before Join to the Meeting by Smart Meeting Previewer™

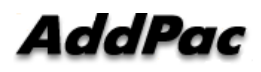

## Telemedicine Video Conference Solution **Overview**

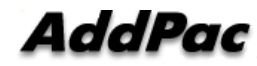

## Video Conference Solution for Central, Univ. Hospital Side

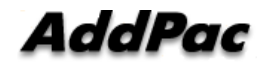

## Smart Desktop Meeting Solution Components

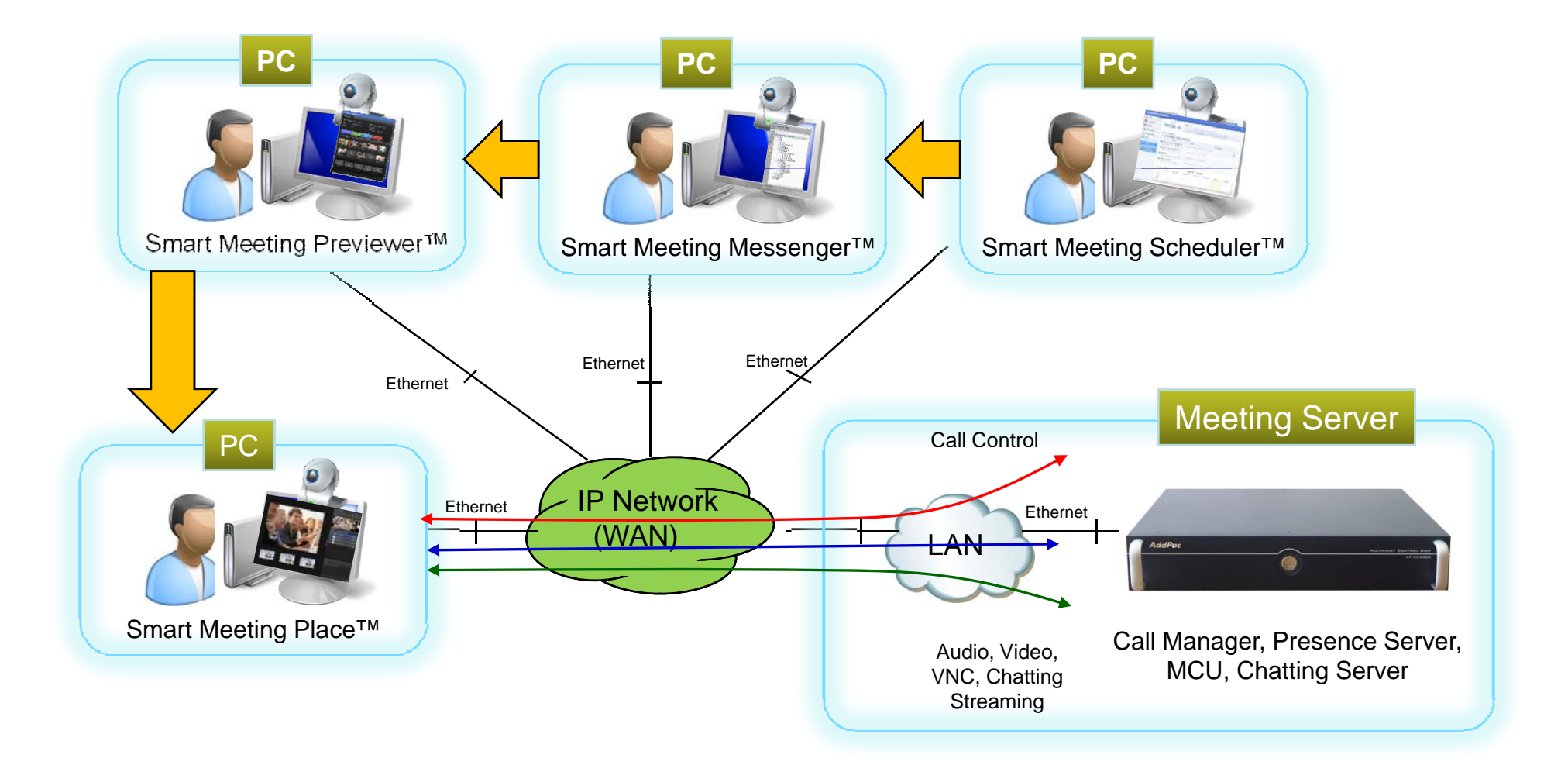

## Schedule a Meeting by Smart Meeting Scheduler

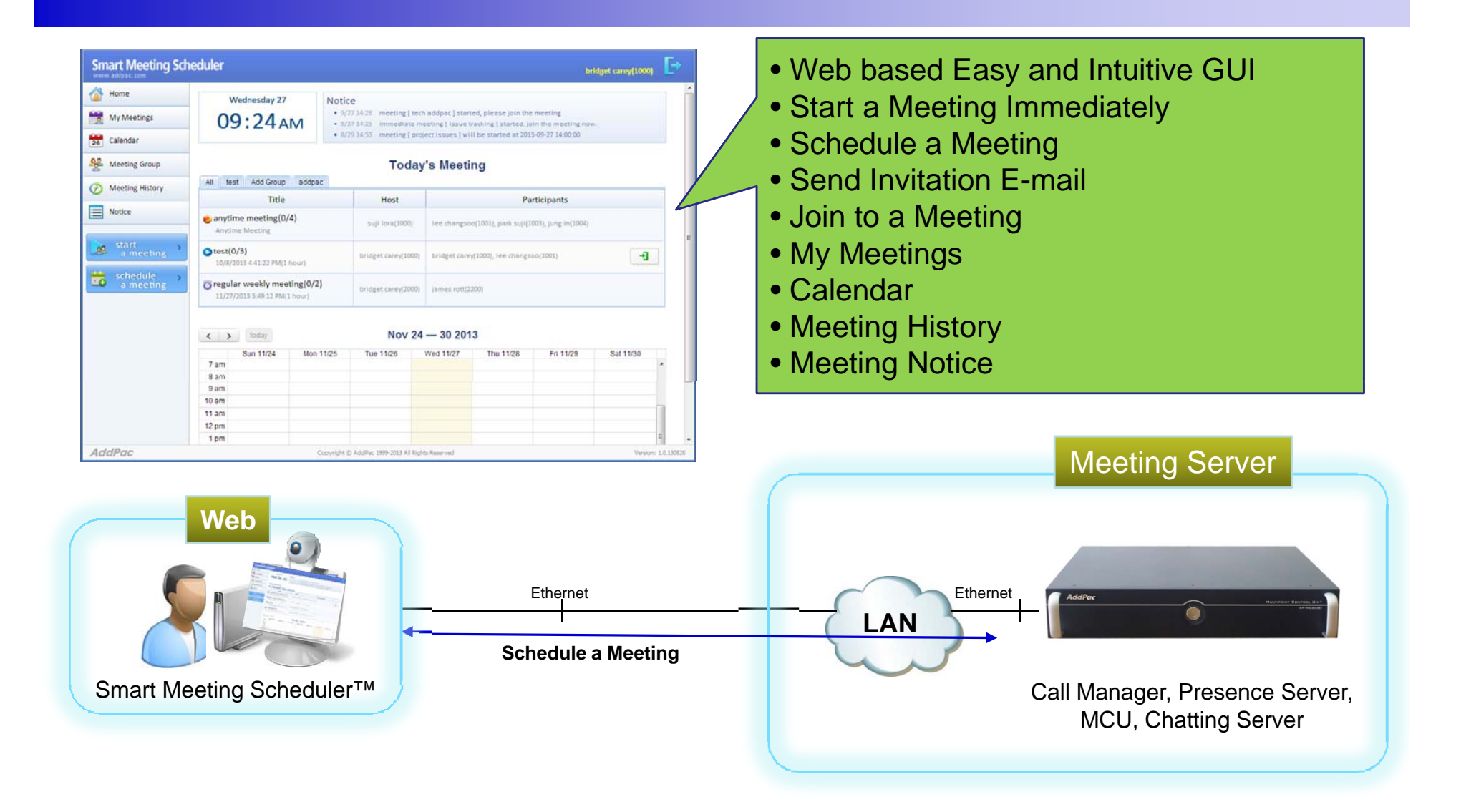

## Get a Notification by Smart Meeting Messenger

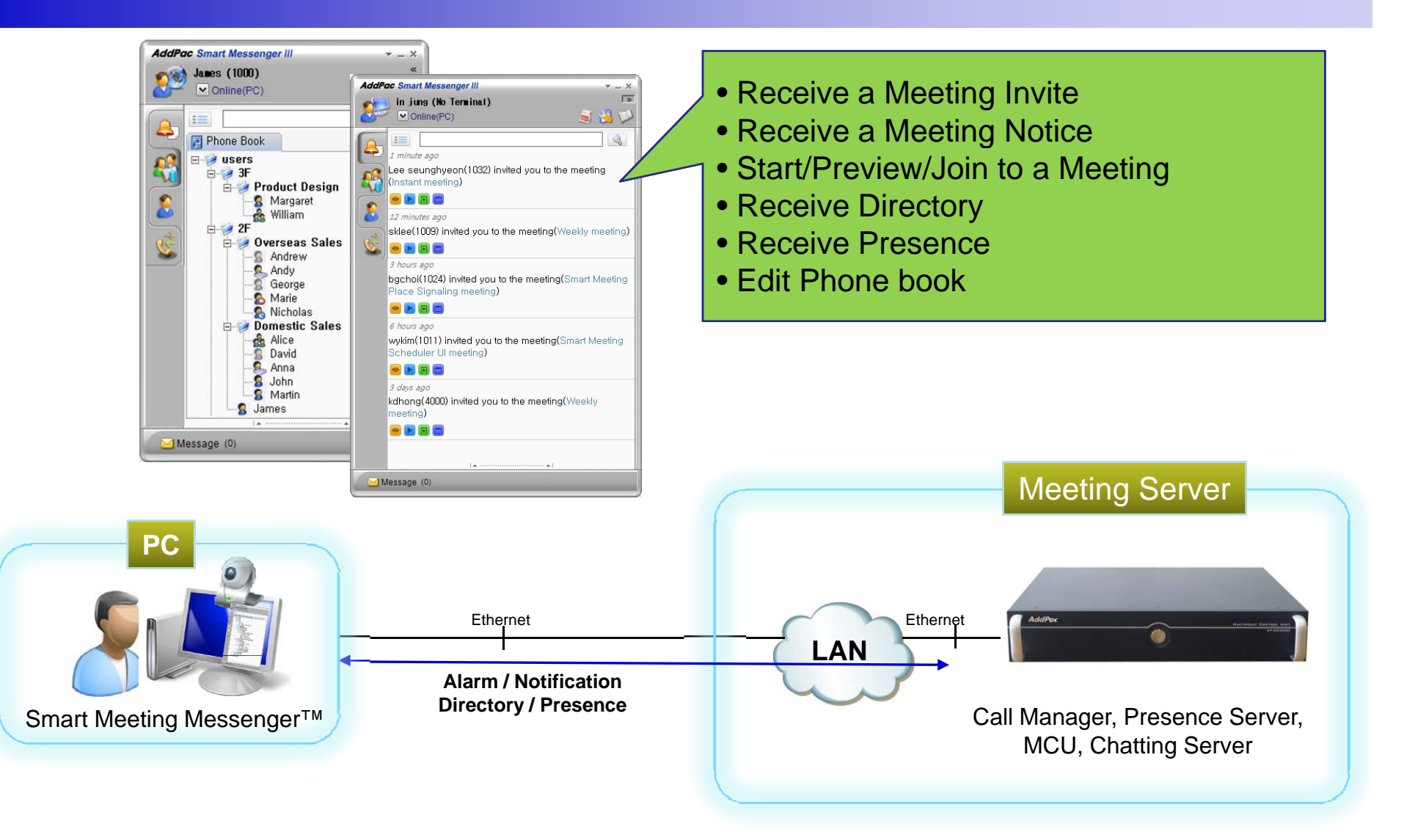

## Preview Meeting by Smart Meeting Previewer

![](_page_9_Figure_1.jpeg)

## Join Meeting by Smart Meeting Place

![](_page_10_Picture_1.jpeg)

![](_page_10_Figure_2.jpeg)

## **High Availability**

![](_page_11_Figure_1.jpeg)

## Bandwidth Problem of Other Vendors

![](_page_12_Figure_1.jpeg)

## AddPac Video Traffic Optimizer<sup>™</sup> Technology

![](_page_13_Figure_1.jpeg)

## Video Traffic Optimizer<sup>™</sup> with Flexible Layout

![](_page_14_Picture_1.jpeg)

![](_page_14_Figure_2.jpeg)

![](_page_14_Picture_3.jpeg)

## Smart Desktop Meeting Solution Components

![](_page_15_Picture_1.jpeg)

## Smart Meeting Scheduler

![](_page_16_Picture_1.jpeg)

## Smart Meeting Scheduler™

- Making and Starting a Meeting
	- In case of Immediate Meeting, host can make and start a meeting at once
	- In case of Scheduled Meeting, host can make a meeting with recursively or not and then start the meeting later
- Join to the Meeting
	- After start a meeting by host, attendees can join to the meeting at Smart Meeting Scheduler™
- Support Meeting Board
	- Additionally, we support meeting board for uploading meeting materials and comments by host and attendees
- Support Meeting Template
	- For easy making a meeting, we support meeting template as meeting group

![](_page_17_Picture_10.jpeg)

## Smart Meeting Scheduler<sup>™</sup> Make/Start/Join Procedure

![](_page_18_Figure_1.jpeg)

**www.addpac.com** 19

## Smart Meeting Scheduler<sup>™</sup> Home Page

![](_page_19_Figure_1.jpeg)

## Smart Meeting Scheduler<sup>™</sup> Start <sup>a</sup> Meeting Immediately

![](_page_20_Picture_42.jpeg)

![](_page_20_Picture_2.jpeg)

## Smart Meeting Scheduler<sup>™</sup> Making <sup>a</sup> Scheduled Meeting

![](_page_21_Picture_42.jpeg)

![](_page_21_Picture_2.jpeg)

## Smart Meeting Scheduler<sup>™</sup> Start / Join to the Meeting

![](_page_22_Picture_49.jpeg)

![](_page_22_Picture_2.jpeg)

## Smart Meeting Scheduler<sup>™</sup> Meeting Board

![](_page_23_Figure_1.jpeg)

![](_page_23_Picture_2.jpeg)

## Smart Meeting Scheduler<sup>™</sup> Calendar View

![](_page_24_Figure_1.jpeg)

![](_page_24_Picture_2.jpeg)

## Smart Meeting Scheduler<sup>™</sup> Meeting Group as Meeting Template

![](_page_25_Picture_32.jpeg)

![](_page_25_Picture_2.jpeg)

#### Smart Meeting Scheduler<sup>™</sup> Advanced Options - General

![](_page_26_Figure_1.jpeg)

![](_page_26_Picture_2.jpeg)

#### Smart Meeting Scheduler<sup>™</sup> Advanced Options -Layout

![](_page_27_Picture_61.jpeg)

![](_page_27_Picture_2.jpeg)

#### Smart Meeting Scheduler<sup>™</sup> Advanced Options -Layout

![](_page_28_Picture_87.jpeg)

![](_page_28_Picture_2.jpeg)

#### Smart Meeting Scheduler<sup>™</sup> Advanced Options – Media Class

![](_page_29_Picture_82.jpeg)

![](_page_29_Picture_2.jpeg)

## Smart Meeting Messenger

![](_page_30_Picture_1.jpeg)

## Smart Meeting Messenger<sup>™</sup>

#### Invite Notification Procedure

![](_page_31_Figure_2.jpeg)

### Smart Meeting Messenger<sup>™</sup> Meeting Notice

![](_page_32_Picture_1.jpeg)

### Smart Meeting Messenger<sup>™</sup> Directory and Click to Start Meeting

![](_page_33_Figure_1.jpeg)

AddPac

**www.addpac.com** 34

## Smart Meeting Messenger<sup>™</sup> Phone Agent

![](_page_34_Picture_1.jpeg)

**AddPac** 

**www.addpac.com** 35

## Smart Meeting Previewer

![](_page_35_Picture_1.jpeg)

### Smart Meeting Previewer<sup>™</sup> Preview Procedure

![](_page_36_Figure_1.jpeg)

**www.addpac.com** 37

## Smart Meeting Previewer™

![](_page_37_Picture_1.jpeg)

## Smart Meeting Place

![](_page_38_Picture_1.jpeg)

## Smart Meeting Place<sup>™</sup>

- $\bullet$  Easy Installation, Upgrading, Launching
	- It can be installed, upgraded, and launched by web based Smart Meeting Scheduler™
- Flexible Video Conference
	- It supports Symmetric, Asymmetric layouts and various layout mode with Video Traffic Optimizer<sup>™</sup> technology
	- Floor (Speaker) can be fixed or dynamic with proper layout control
- Desktop Share
	- It supports presenter's desktop screen to participants
	- Presenter can be assigned by host or request by himself
- Application Share
	- Any kind of application in desktop such as Web, PowerPoint, Word can be shared by selecting running application
- $\bullet$  Remote Desktop Control
	- For collaboration and remote desktop technical support, flexible mouse and keyboard control can be supported

![](_page_39_Picture_13.jpeg)

#### Smart Meeting Place™ Full Screen Video Mode – Invite and Remind

![](_page_40_Picture_1.jpeg)

### Smart Meeting Place™ Full Screen Video Mode – Panels

![](_page_41_Picture_1.jpeg)

### Smart Meeting Place<sup>™</sup> Full Screen Video Mode – Control Panel

![](_page_42_Figure_1.jpeg)

#### Smart Meeting Place™ Full Screen Video Mode - without Control Panel

#### t<sub>7</sub> Change View

![](_page_43_Picture_2.jpeg)

**Jinsuk Choi** 

![](_page_43_Picture_4.jpeg)

![](_page_43_Picture_6.jpeg)

![](_page_43_Picture_8.jpeg)

![](_page_43_Picture_9.jpeg)

**Bridget Carey** 

Chul Kang

#### Smart Meeting Place™ Full Screen Video Mode -Mixed Layout

![](_page_44_Picture_1.jpeg)

![](_page_44_Picture_2.jpeg)

#### Smart Meeting Place™ Full Screen Video Mode -Floor only Layout

t<sub>7</sub> Change View

![](_page_45_Picture_2.jpeg)

#### Smart Meeting Place<sup>™</sup> Full Screen Desktop Share – Presenter Screen

실행

![](_page_46_Picture_1.jpeg)

**KO 少A漢⑦º - Pg all (0)** 2전11:22

#### Smart Meeting Place™ Full Screen Desktop Share – Panels

![](_page_47_Picture_1.jpeg)

#### Smart Meeting Place™ Full Screen Desktop Share –Video only

![](_page_48_Picture_1.jpeg)

**KO > A漢② C + | By all (b)** 2전 11:26

### Smart Meeting Place™ Window Mode - Panels

![](_page_49_Picture_60.jpeg)

![](_page_49_Picture_2.jpeg)

#### Smart Meeting Place™ Window Mode –– Desktop Share

![](_page_50_Picture_1.jpeg)

![](_page_50_Picture_2.jpeg)

# **Smart Meeting Servers**

![](_page_51_Picture_1.jpeg)

## Smart Meeting Server (Large Enterprise Model )

## AP-MS5000 Meeting Server

![](_page_52_Figure_2.jpeg)

## Smart Meeting Server (Small Enterprise Model )

## AP-MS2000 Meeting Server (All-in One Model)

(Call Manager + Video MCU + Desktop Share/Chatting Server)

![](_page_53_Picture_3.jpeg)

Front Side Soft Power ON/OFF Switch

![](_page_53_Picture_5.jpeg)

# HD&Full HD Video Conference Device for Rural, Remote Side

![](_page_54_Picture_1.jpeg)

## HD & Full HD Video Conference Devices

![](_page_55_Picture_262.jpeg)

### HD & Full HD Video Conference Devices

![](_page_56_Picture_113.jpeg)

![](_page_56_Picture_2.jpeg)

# SD Video Conference

![](_page_57_Picture_1.jpeg)

## SD Video Conference Devices

![](_page_58_Picture_249.jpeg)

# Full HD Video Conference Codec

![](_page_59_Picture_1.jpeg)

## Full HD Video Conference Codecs

![](_page_60_Picture_209.jpeg)

# HD Video Conference Cameras

![](_page_61_Picture_1.jpeg)

### HD Cameras for Video Conference

![](_page_62_Picture_179.jpeg)

![](_page_62_Picture_2.jpeg)

# AP-MP100 Acoustic Echo Canceller MIC

![](_page_63_Picture_1.jpeg)

## Main Features

- •Acoustic Echo Canceller Micro Phone Solution for Video Conference
- •Wide band(16bits, 16kHz sampling) operation
- •Support CNG(comport noise generation) to generate white noise
- •Support double talk
- $\bullet$ Noise reduction algorithm
- $\bullet$ Support HDMI speaker mode & analog speaker mode
- •S/W upgrade by y-modem protocol via RS232C
- $\bullet$ Support CLI(Command Line Interface) to configure AEC parameters
- •Voice Activity Detection
- •Mute button
- $\bullet$ Status LED (Mute, Active)
- •Compact Design & Die Casting
- $\bullet$ • Power On/Off Switch

![](_page_64_Picture_14.jpeg)

### Hardware Specification

- •• DSP based Acoustic Echo Canceller Hardware Architecture
- •Status LED (Mute, Active)
- $\bullet$ Audio Mute Key Support
- $\bullet$ RS232C based Firmware Upgrade Architecture
- •Compact Design & Die Casting
- $\bullet$ **Power On/Off Switch**
- $\bullet$  MIC Interface
	- Power Input
	- Audio Output

![](_page_65_Picture_10.jpeg)

### Hardware Specification

![](_page_66_Figure_1.jpeg)

# Thank you!

### AddPac Technology Co., Ltd. Sales and Marketing

Phone +82.2.568.3848 (KOREA) FAX +82.2.568.3847 (KOREA) E-mail sales@addpac.com

![](_page_67_Picture_3.jpeg)